# Пример пошагового рефакторинга монолитной программы

1

2а Пример пошагового рефакторинга монолитной программы

### План

- 1. Постановка задачи
- **2.** Традиционное приложение для работы с БД на ADO.NET
	- 2.1 Загрузка данных (SQL Select + IDataAdapter)
	- 2.2 Редактирование данных (SQL Update + ICommand)
	- 2.3 Алгоритмы и работа с БД в формах «спагетти-код»
- 3. Первый шаг переименовываем и выделяем методы
- Второй шаг замена алгоритма и миграция данных 4.
- 5. Третий шаг выделяем класс для работы с БД
- 6. Четвертый шаг применяем принцип DIP
- 7. Пятый шаг выделяем классы предметной области
- 8. Шестой шаг – создаем фасад для предметной области

#### 2а Пример пошагового рефакторинга монолитной программы

### 1. Постановка задачи

Написать программу на C# с GUI для обработки данных из одной таблицы, включая типичный CRUD (Create, Read, Update, Delete), выполняемый с помощью SQL - запросов (соответственно Insert, Select, Update, Delete). В качестве библиотеки доступа к данным использовать ADO.NET. Предусмотреть проверку вводимых данных, а также расчет статистики средствами языка (не на сервере SQL).

Например, имеется таблица, описывающая людей (предположим, сотрудников предприятия):

#### **Persons** (Id Person PK, Lastname, FirstName, MiddleName, Gender, BirthDate, WorksFrom)

Нужно создать форму со списком людей (добавление, удаление, редактирование), а также - форму для вывода статистики

### 2а Пример пошагового рефакторинга монолитной программы

#### **1. Постановка задачи – главная форма**

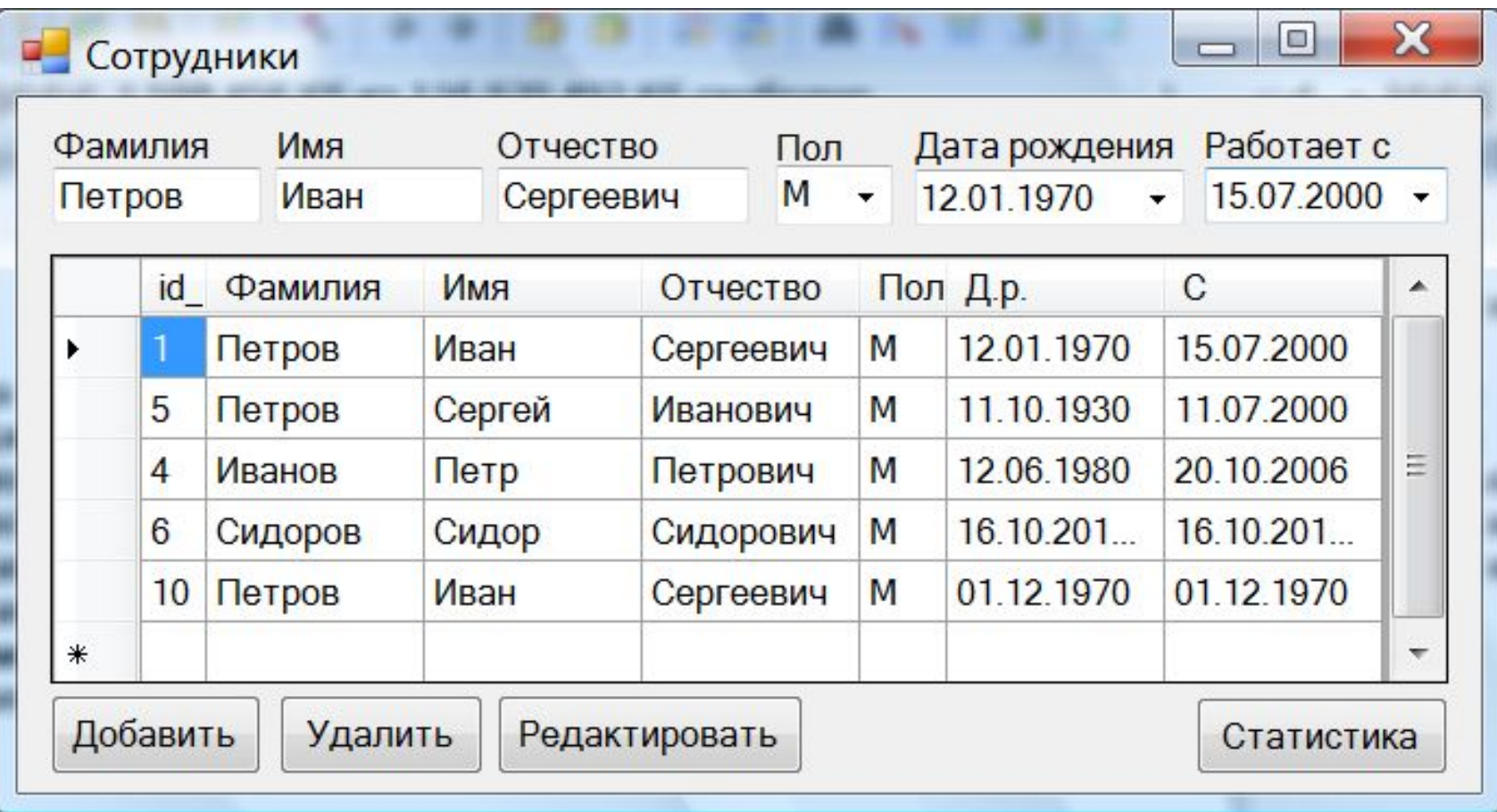

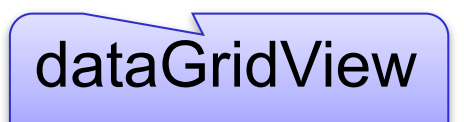

#### 2а Пример пошагового рефакторинга монолитной программы

### **1. Постановка задачи – информация о работнике**

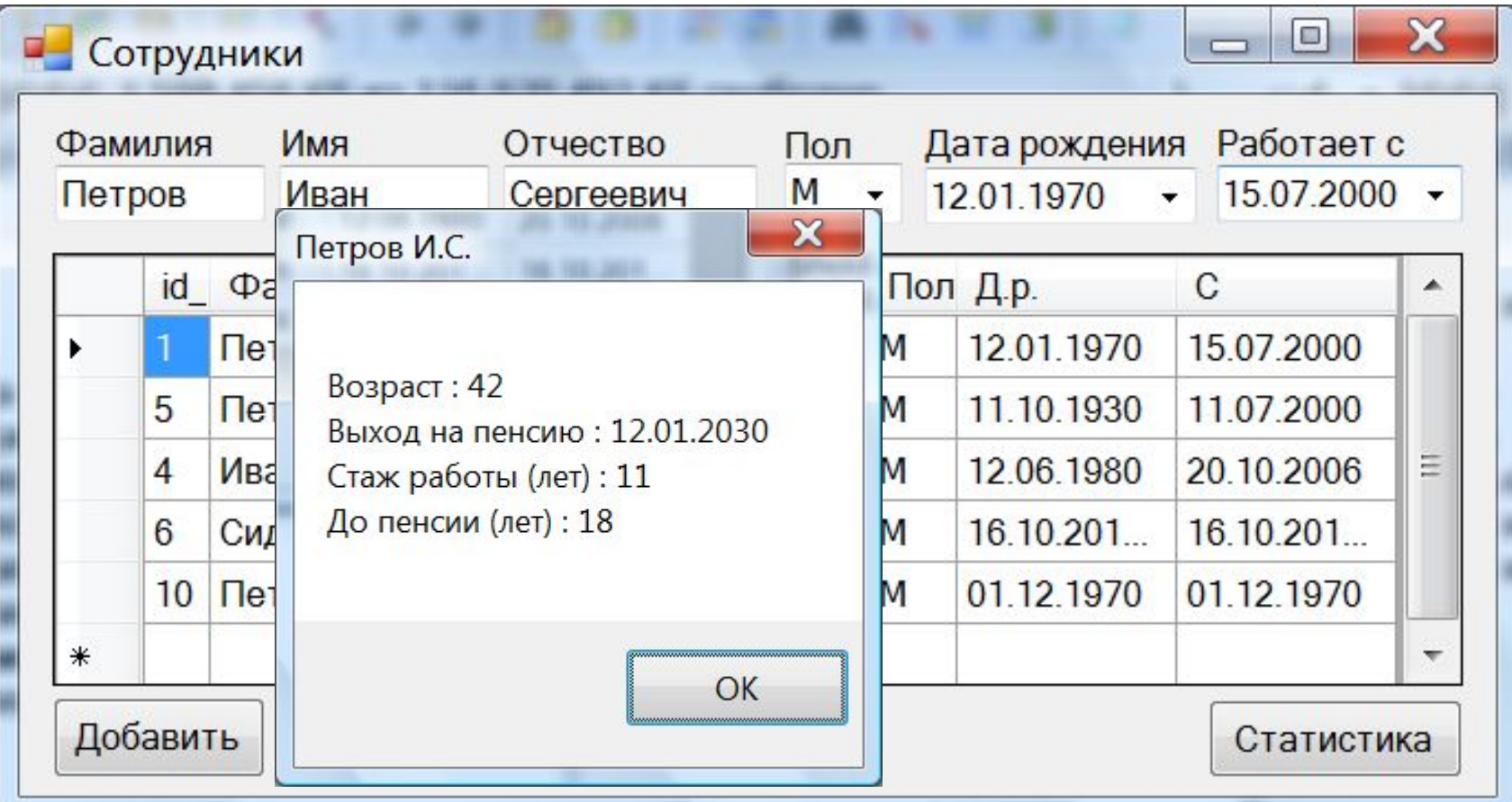

По двойному клику на строке грида

### 2а Пример пошагового рефакторинга монолитной программы

### **1. Постановка задачи – форма статистики**

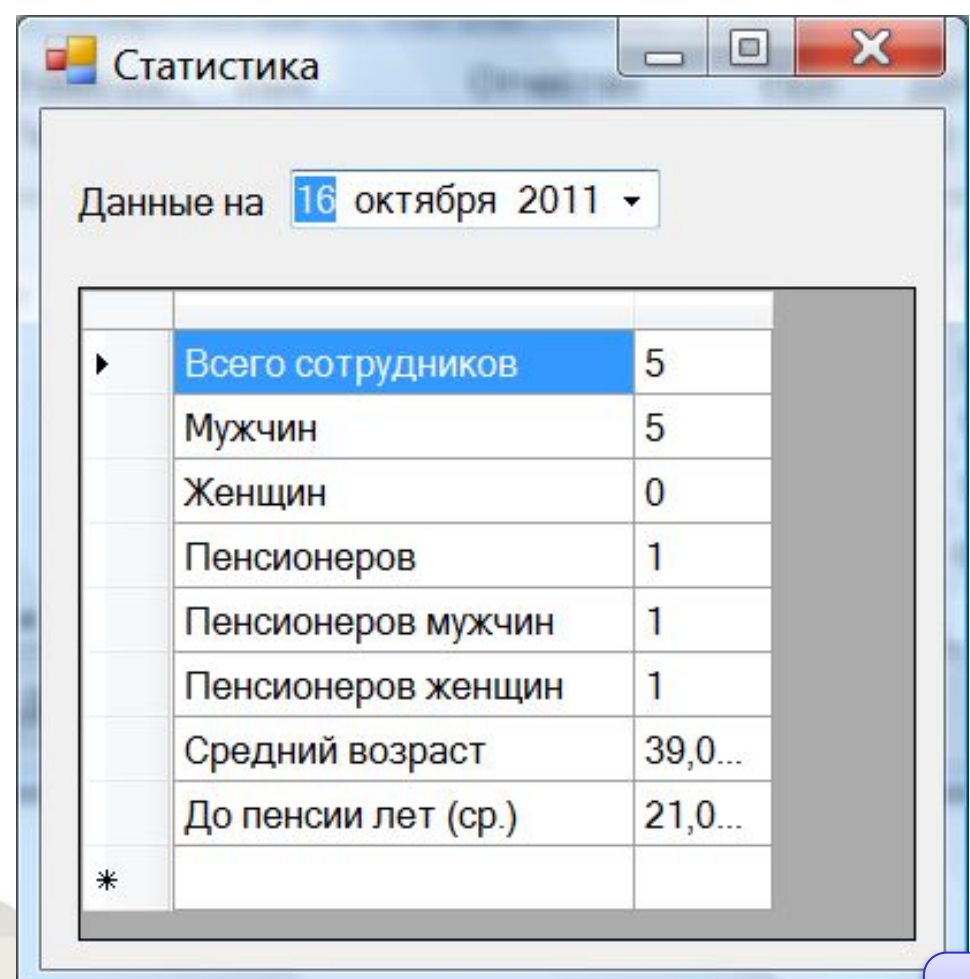

2а Пример пошагового рефакторинга монолитной программы

### **2. «Монолитное» ADO.NET приложение. 2.1 Загрузка из таблицы в форму**

7

```
using System.Data.SqlServerCe;
```
}

}

```
namespace Employees {
     public partial class Form1 : Form {
          public Form1() {
               InitializeComponent();
               SqlCeConnection cnn = new SqlCeConnection(
                         "Data Source=Persons.sdf");
               cnn.Open();
               SqlCeDataAdapter da = new SqlCeDataAdapter(
                         "select * from Persons", cnn);
               DataSet ds = new DataSet();
               da.Fill(ds);
               cnn.Close();
       \begin{pmatrix} 1 & 1 \\ 1 & 1 \end{pmatrix}
```
2а Пример пошагового рефакторинга монолитной программы

### **2. «Монолитное» ADO.NET приложение. 2.2 Редактирование записи**

```
string id = dataGridView1.CurrentRow.Cells[0].Value.ToString();
SqlCeConnection cnn = new SqlCeConnection(
       "Data Source=Persons.sdf");
cnn.Open();
SqlCeCommand cmd = new SqlCeCommand(
     "update Persons set lastname = '' + textBox1.Text + "'," +
     "firstname = '' + textBox2. Text + ''', " +
     "middlename = " " + textBox3.Text + " " , " +"birthdate = \cdot " +
         dateTimePicker1.Value.ToShortDateString() + "'," +
     "worksfrom = " " +" dateTimePicker2.Value.ToShortDateString() + "', " +
     "gender = ''' + comboBox1.Text + "' " +
     "where id person = " + id, cnn);
 cmd.ExecuteNonQuery();
 // Затем – опять тот же фрагмент для загрузки (Copy+Paste),
  // что и в конструкторе …
```
2а Пример пошагового рефакторинга монолитной программы

### **2. «Монолитное» ADO.NET приложение. 2.2 Удаление записи**

```
9
   private void button2_Click(object sender, EventArgs e) {
       string id = dataGridView1.CurrentRow.Cells[0].Value.ToString();
       SqlCeConnection cnn = new SqlCeConnection(
           "Data Source=Persons.sdf");
       cnn.Open();
       SqlCeCommand cmd = new SqlCeCommand(
                "delete from Persons where id person = " + id, cnn);
       cmd.ExecuteNonQuery();
// Затем – опять тот же фрагмент для загрузки (Copy+Paste),
// что и в конструкторе …
           SqlCeDataAdapter da = new SqlCeDataAdapter(
                "select * from Persons", cnn);
           DataSet ds = new DataSet();
           da.Fill(ds);
           cnn.Close();
          dataGridView1.DataSource = ds.Tables[0]; }
```
#### 2а Пример пошагового рефакторинга монолитной программы

### **2. «Монолитное» ADO.NET приложение. 2.3 Алгоритмы в коде форм – «спагетти код»**

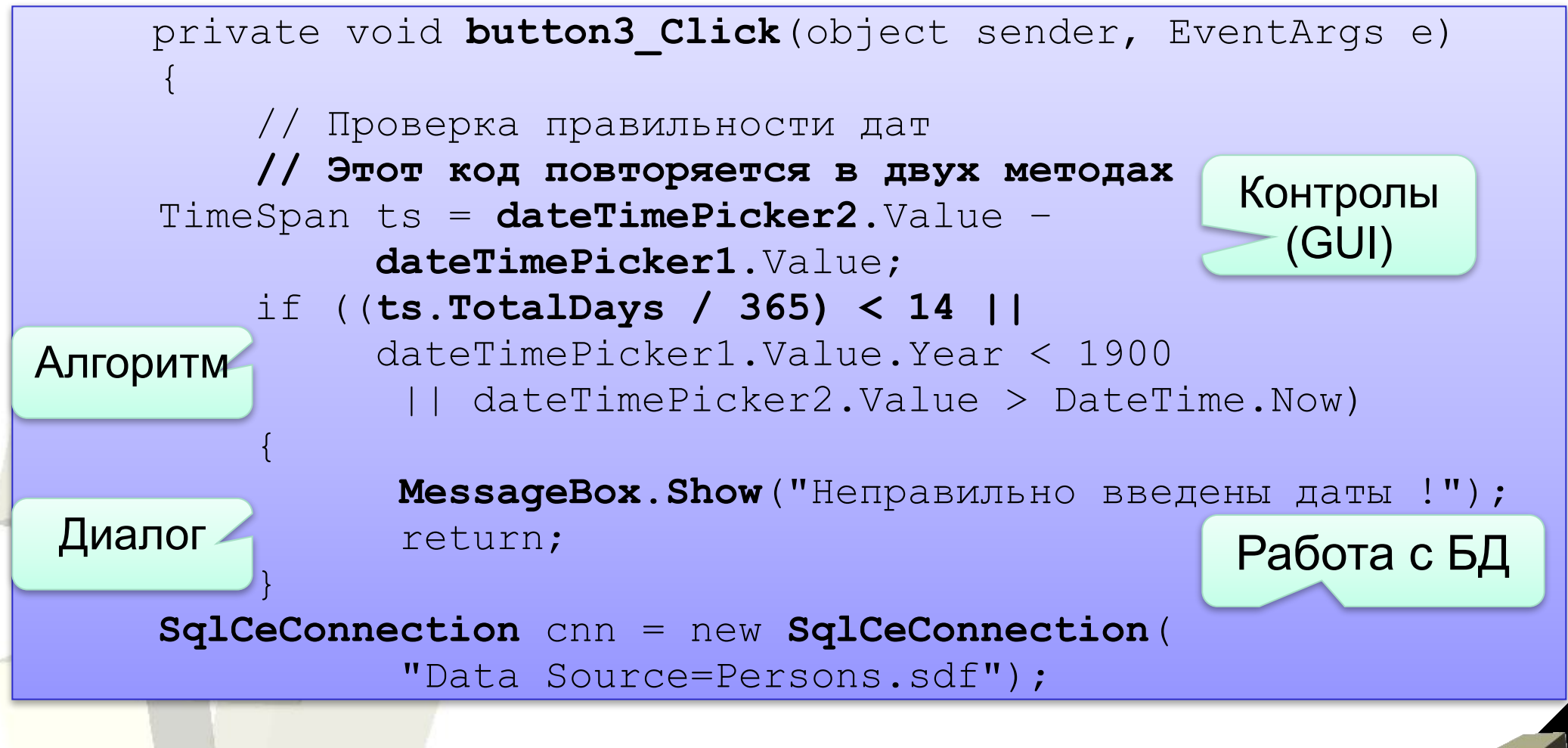

#### 2а Пример пошагового рефакторинга монолитной программы

#### **2. «Монолитное» ADO.NET приложение. 2.3 Алгоритмы в коде форм – трудно разобраться**

```
11
    private void dataGridView1_CellMouseDoubleClick(object sender, 
             DataGridViewCellMouseEventArgs e) { 
         string id = dataGridView1.CurrentRow.Cells[0].Value.ToString();
        DateTime now = DateTime.Now;
        D \text{a} teTime born =
DateTime.Parse(dataGridView1.CurrentRow.Cells[5].Value.ToString());
        DateTime from =DateTime.Parse(dataGridView1.CurrentRow.Cells[6].Value.ToString());
        Boolean man = dataGridView1.CurrentRow \bullet \bullet \bullet "W";
         DateTime toPens;
         if (man)
             toPens = born.AddYears(60);
         else
             toPens = born.AddYears(55);
          MessageBox.Show("Возраст : " + 
                 (Convert.ToInt32((now - born).TotalDays / 365)).ToString() +
                 "\nВыход на пенсию : " + toPens.ToShortDateString() +
                "\n\times\ncx работы (лет) : " +
                 (Convert.ToInt32((now - from).TotalDays / 365)).ToString() + 
                "\n\n\cdot" + (now > toPens ? "На" : "До") + " пенсии (лет) : " +
                 (Convert.ToInt32((now > toPens ? (now - toPens) :
                      (toPens - now)).TotalDays / 365)).ToString(), 
                 dataGridView1.CurrentRow.Cells[1].Value.ToString() + " " +
                dataGridView1.CurrentRow.Cells[2].Value.ToString().Substring(0,1)+"." +
                dataGridView1.CurrentRow.Cells[3].Value.ToString().Substring(0,1)+".");
\mathcal{V}Обратите внимание 
                                                   на выражение ©
```
#### 2а Пример пошагового рефакторинга монолитной программы

### **2. «Монолитное» ADO.NET приложение. 2.3 Много однотипного кода**

 $dataGridView1.Rows[0].Cells[0].Value = "Before copyright$ dataGridView1.Rows[0].Cells[1].Value = tot.ToString(); dataGridView1.Rows[1].Cells[0].Value = "Мужчин"; dataGridView1.Rows[1].Cells[1].Value = men.ToString(); dataGridView1.Rows[2].Cells[0].Value = "Женщин"; dataGridView1.Rows[2].Cells[1].Value = women.ToString();

 dataGridView1.Rows[3].Cells[0].Value = "Пенсионеров"; dataGridView1.Rows[3].Cells[1].Value = pens.ToString(); dataGridView1.Rows[4].Cells[0].Value = "Пенсионеров мужчин"; dataGridView1.Rows[4].Cells[1].Value = menp.ToString();  $dataGridView1.Rows[5].Cells[0].Value = "Thehconvnewopen xehmym"$ ; dataGridView1.Rows[5].Cells[1].Value = menp.ToString(); dataGridView1.Rows[6].Cells[0].Value = "Средний возраст"; dataGridView1.Rows[6].Cells[1].Value = midAge.ToString(); dataGridView1.Rows[7].Cells[0].Value = "До пенсии лет (ср.)"; dataGridView1.Rows[7].Cells[1].Value = toPens.ToString();

#### 2а Пример пошагового рефакторинга монолитной программы

#### 2. Традиционное ADO.NET приложение. Альтернативы

1. Вместо традиционных DataSet можно использовать строго типизированные DataSet - специальные классы, сгенерированные мастером в Visual Studio при создании DataSource.

Преимущество: резко уменьшается объем кода (за исключением сгенерированного).

Недостатки: а) необходимо заново генерировать класс при любых изменениях в БД; б) придется изучить интерфейсные методы класса и особенности их работы (транзакции, синхронизация и пр.); в) некоторые потери в производительности; г) появившись в С# 2005, в С# 2008 практически вытеснены технологией LINQ. (Это альтернатива № 2 ©)

3. Вместо реализации алгоритмов на ЯВУ можно воспользоваться средствами скриптового языка SQL сервера (например, T-SQL).

Преимущества : а) скрипт можно править без перекомпиляции клиентов; б) потенциально более высокая производительность.

Недостатки: а) для сложных программ с большим числом алгоритмов сложность реализации; б) не поддерживают ООП; в) привязка к конкретной СУБД и ее скриптовому языку.

#### 2а Пример пошагового рефакторинга монолитной программы

**3. Первый шаг рефакторинга – а) переименование форм, контролов, методов и б) выделение методов**

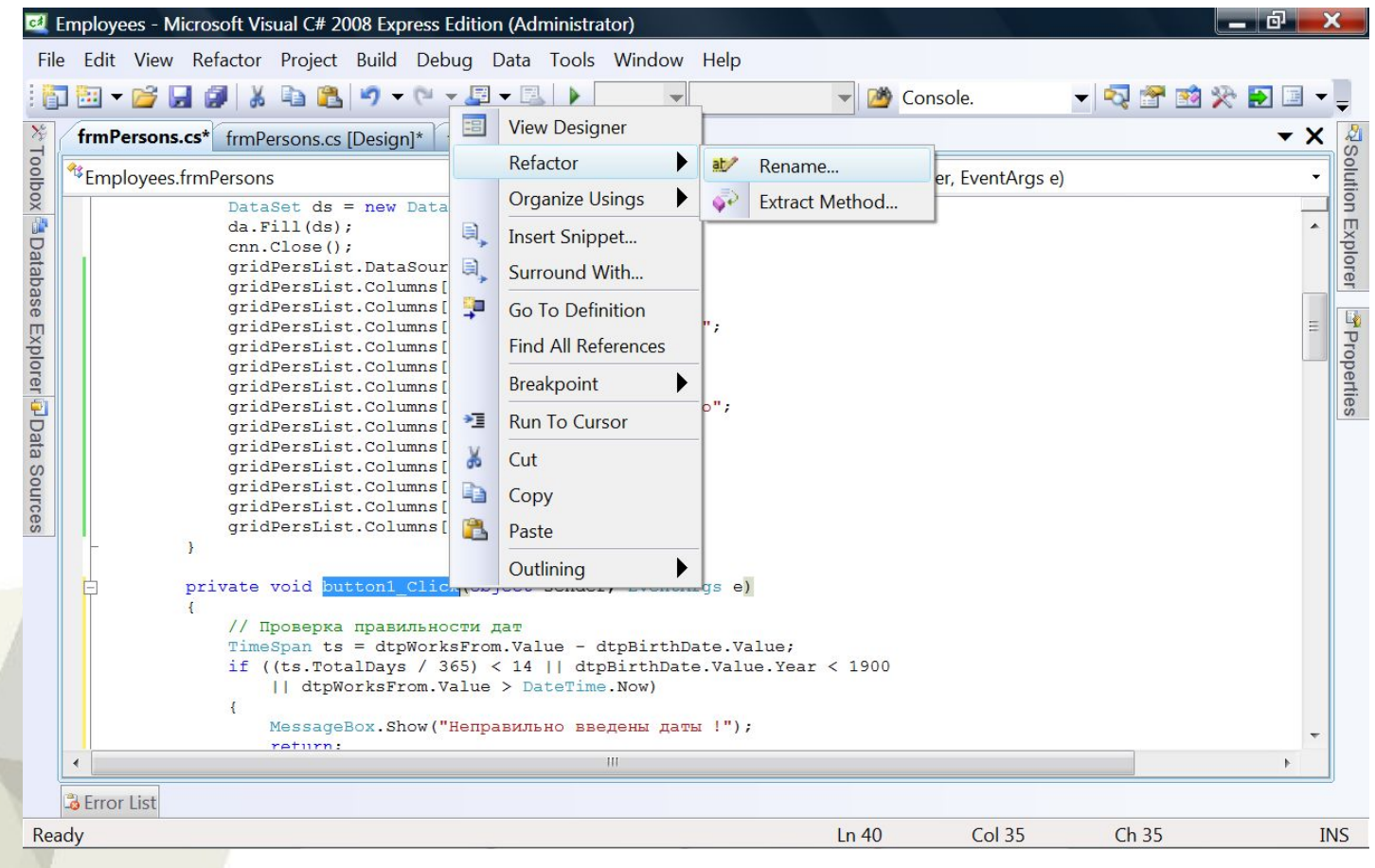

#### 2а Пример пошагового рефакторинга монолитной программы

#### 3. Первый шаг рефакторинга - а) переименование форм, контролов, методов

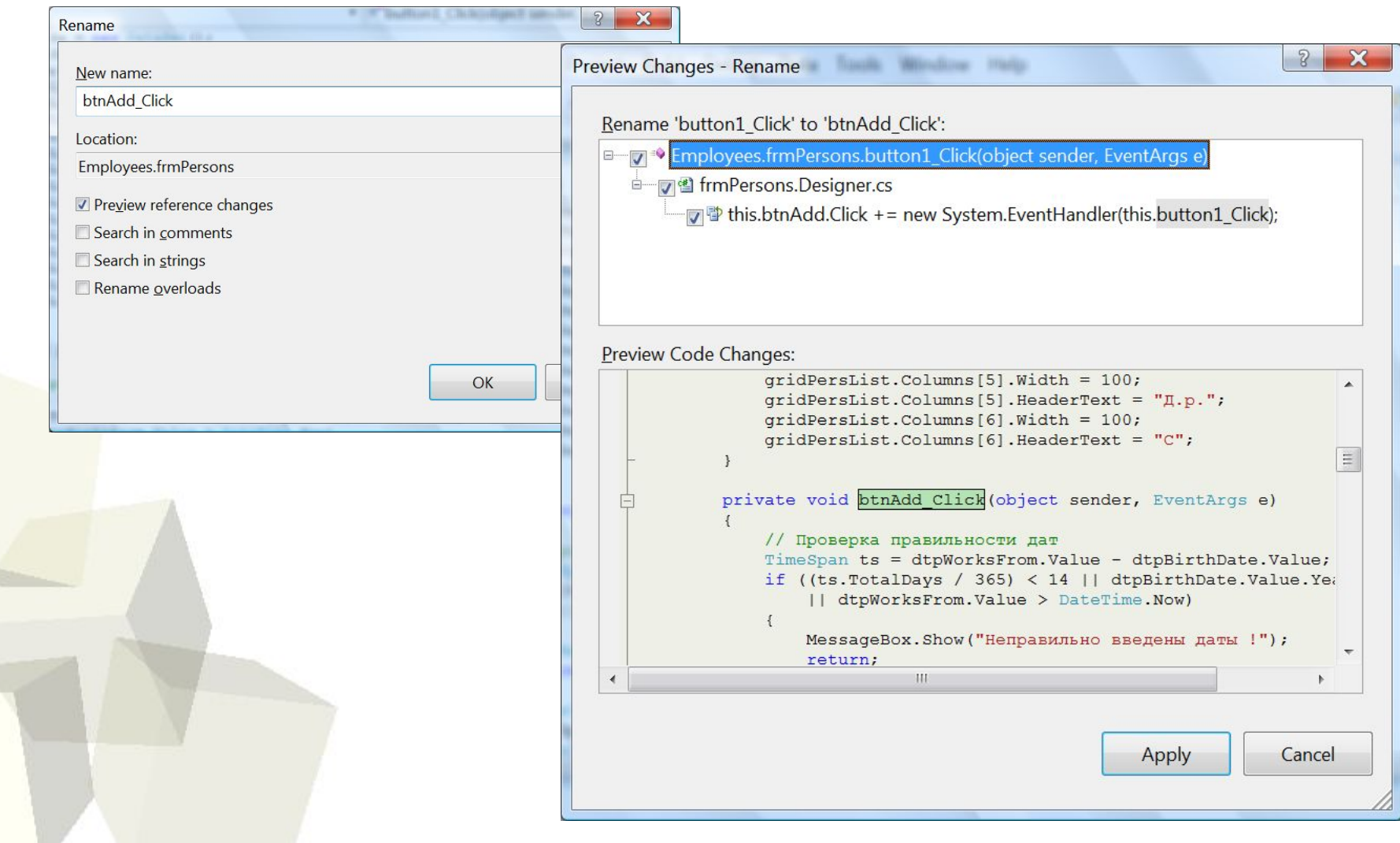

#### 2а Пример пошагового рефакторинга монолитной программы

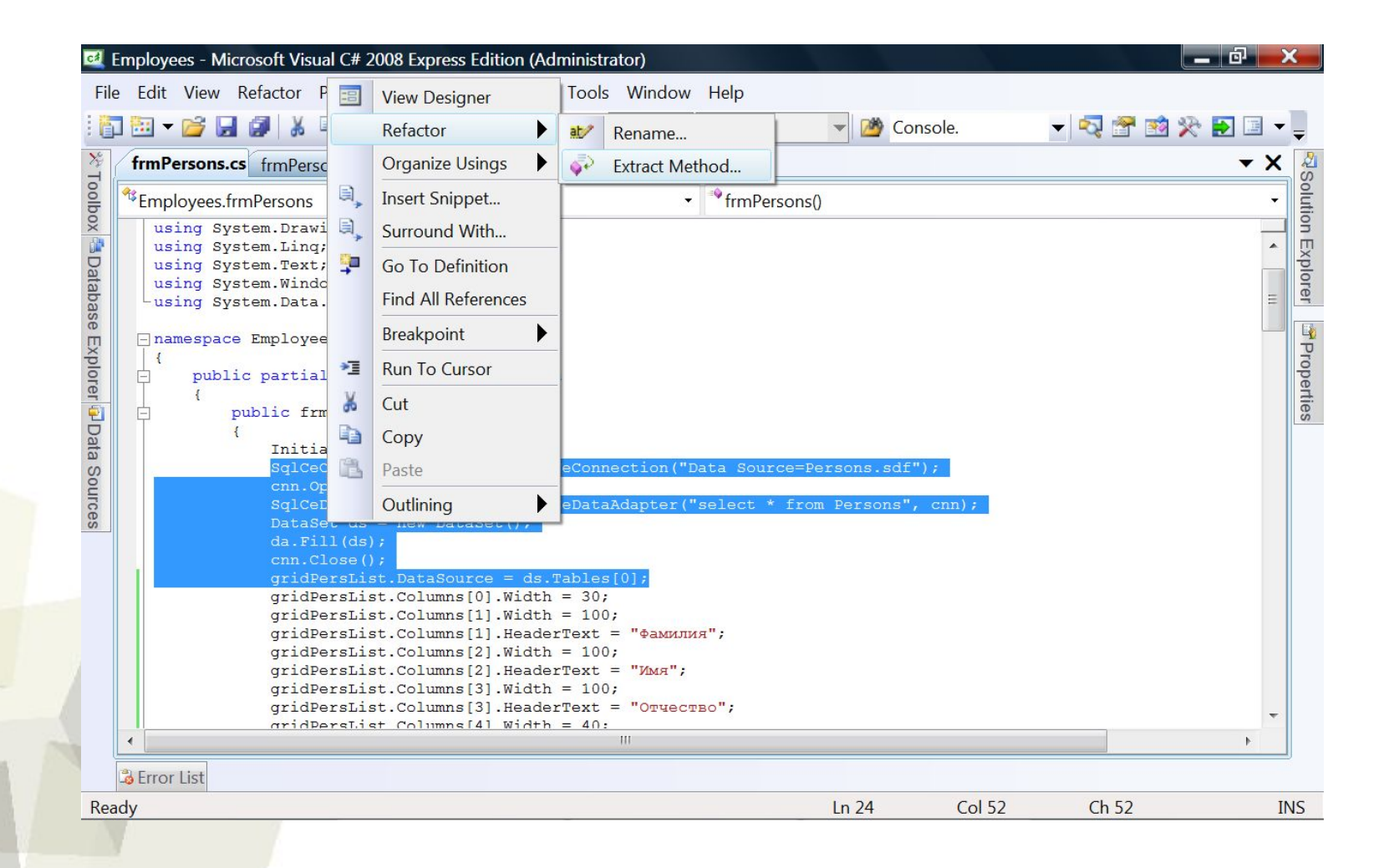

#### 2а Пример пошагового рефакторинга монолитной программы

#### **3. Первый шаг рефакторинга – б) выделение методов**

```
\sqrt{2}\mathbf{x}Extract Method
New method name:
 Reload
                       public frmPersons() {
                            InitializeComponent();
Preview method signat
                           Reload();
 private void Reload()
                           gridPersList.Columns[0].Width = 30;
                           // …
                           gridPersList.Columns[6].HeaderText = "С";
              }
                      private void Reload() {
                           SqlCeConnection cnn = new SqlCeConnection(
                                "Data Source=Persons.sdf");
                            cnn.Open();
                            SqlCeDataAdapter da = new SqlCeDataAdapter(
                                  "select * from Persons", cnn);
                           DataSet ds = new DataSet();
                           da.Fill(ds);
                           cnn.Close();
                           gridPersList.DataSource = ds.Tables[0];
              }
```
17

#### 2а Пример пошагового рефакторинга монолитной программы

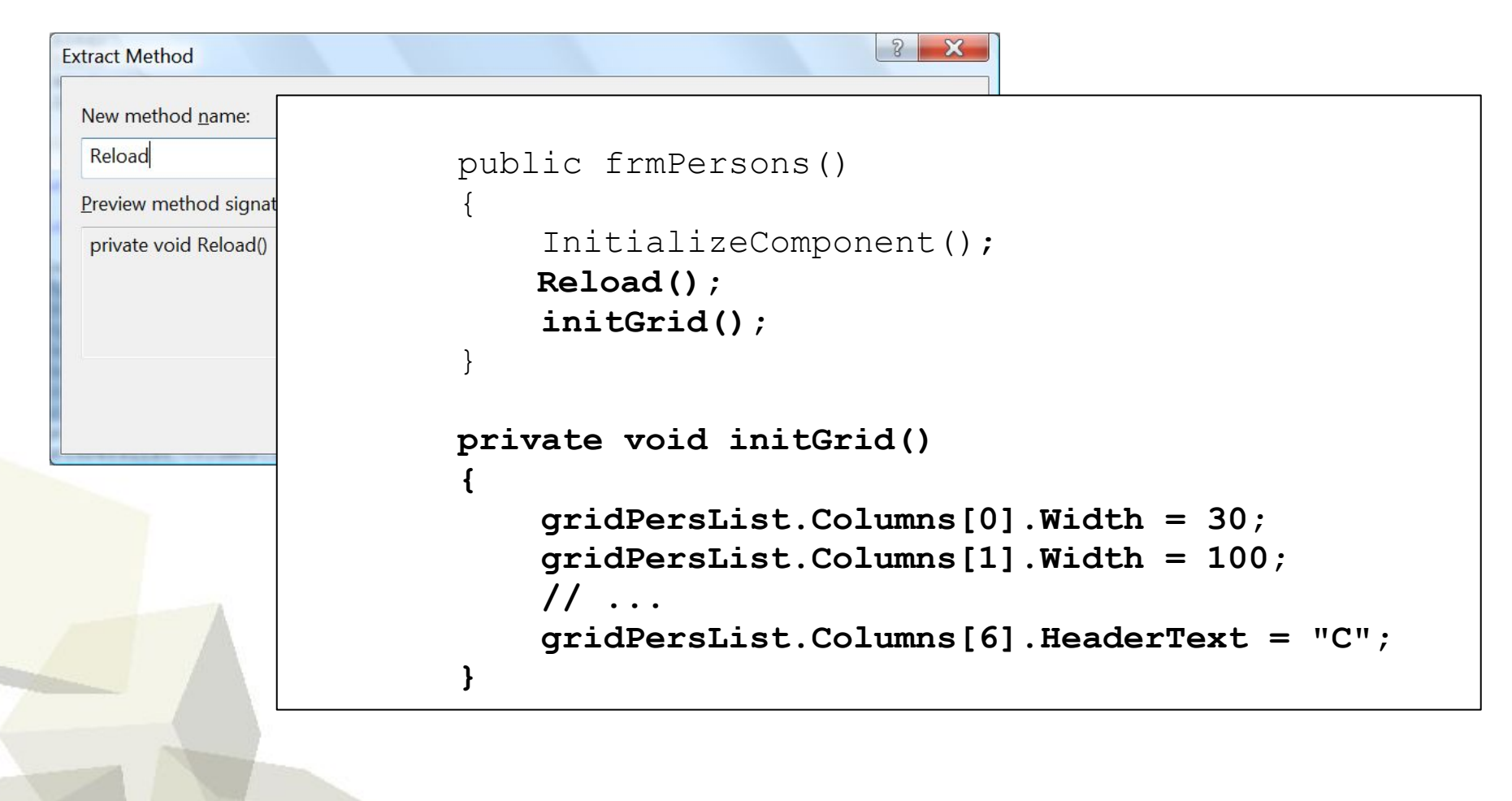

#### 2а Пример пошагового рефакторинга монолитной программы

```
\sqrt{2}\mathbf{x}Extract Method
 New method name:
                   private bool checkDate()
 Reload
              \{Preview method signat
                      // Проверка правильности дат
 private void Reload()
                      TimeSpan ts = dtpWorksFrom.Value - dtpBirthDate.Value;
                     if ((ts.TotalDays / 365) < 14 ||
                          dtpBirthDate.Value.Year < 1900
                          || dtpWorksFrom.Value > DateTime.Now
              \{ MessageBox.Show("Неправильно введены даты !");
                           return false;
               }
                      return true;
               }
                   private void btnAdd_Click(object sender, EventArgs e)
              \{ if (!checkDate()) return;
```
#### 2а Пример пошагового рефакторинга монолитной программы

```
\sqrt{2}\mathbf{x}Extract Method
New method name:
                       private void execCommand(string sql)
 Reload
              \{Preview method signat
                            SqlCeConnection cnn = new SqlCeConnection(
 private void Reload()
                               "Data Source=Persons.sdf");
                            cnn.Open();
                            SqlCeCommand cmd = new SqlCeCommand(sql, cnn);
                            cmd.ExecuteNonQuery();
                            cnn.Close();
               }
                       private void btnDel_Click(object sender, EventArgs e)
              \{ string id = 
             gridPersList.CurrentRow.Cells[0].Value.ToString();
                            execCommand(
                               "delete from Persons where id person = " + id);
                            Reload();
               }
```
b.

}

# Технологии проектирования ПО

2а Пример пошагового рефакторинга монолитной программы

### **4. Второй шаг рефакторинга – а) замена алгоритмов**

```
 private void frmStat_Load(object sender, EventArgs e) {
              prepareGrid();
              makeReport();
\begin{vmatrix} 1 & 1 \\ 1 & 1 \end{vmatrix} private void initGrid() {
      string[] headers = {"id", "Фамилия", "Имя", "Отчество", 
        "Пол", "Д.р.", "С"};
     int[] widths = \{30, 100, 100, 100, 40, 100, 100\};
      for (int i = 1; i < 7; i++) {
           gridPersList.Columns[i].Width = widths[i];
           gridPersList.Columns[i].HeaderText = headers[i];
 }
```
#### 2а Пример пошагового рефакторинга монолитной программы

### **4. Второй шаг рефакторинга – б) миграция данных**

```
 public partial class frmPersons : Form
\begin{pmatrix} 1 & 1 \\ 1 & 1 \end{pmatrix} SqlCeConnection cnn;
             public frmPersons()
\begin{pmatrix} 1 & 1 & 1 \\ 1 & 1 & 1 \\ 1 & 1 & 1 \end{pmatrix} cnn = new SqlCeConnection( 
                              "Data Source=Persons.sdf");
                    InitializeComponent();
                    Reload();
                    InitGrid();
\begin{pmatrix} 1 & 1 & 1 \\ 1 & 1 & 1 \\ 1 & 1 & 1 \end{pmatrix} private void Reload()
 {
                    cnn.Open(); …
```
2а Пример пошагового рефакторинга монолитной программы

#### **5. Третий шаг рефакторинга – выделение класса для работы с БД**

```
 public partial class frmPersons : Form {
            DB db;
            public frmPersons() {
                   InitializeComponent();
                   db = new DB();
                   Reload();
                   initGrid();
\begin{pmatrix} 1 & 1 & 1 \\ 1 & 1 & 1 \\ 1 & 1 & 1 \end{pmatrix} private void Reload() {
                 gridPersList.DataSource = 
                 db.QueryPersons();
\begin{pmatrix} 1 & 1 & 1 \\ 1 & 1 & 1 \\ 1 & 1 & 1 \end{pmatrix} private void execCommand(string sql) {
                 db.execCommand(sql); 
 }
```
2а Пример пошагового рефакторинга монолитной программы

#### **5. Третий шаг рефакторинга – выделение класса для работы с БД**

```
 public class DB {
       SqlCeConnection cnn;
       public DB() {
            cnn = new SqlCeConnection(
              "Data Source=Persons.sdf"); }
       public DataTable QueryPersons() {
            cnn.Open();
            SqlCeDataAdapter da = new 
              SqlCeDataAdapter(
                "select * from Persons", cnn);
            DataSet ds = new DataSet();
            da.Fill(ds);
            cnn.Close();
            return ds.Tables[0]; 
     } // ...
```
2а Пример пошагового рефакторинга монолитной программы

**5. Третий шаг – выделение класса для работы с БД**

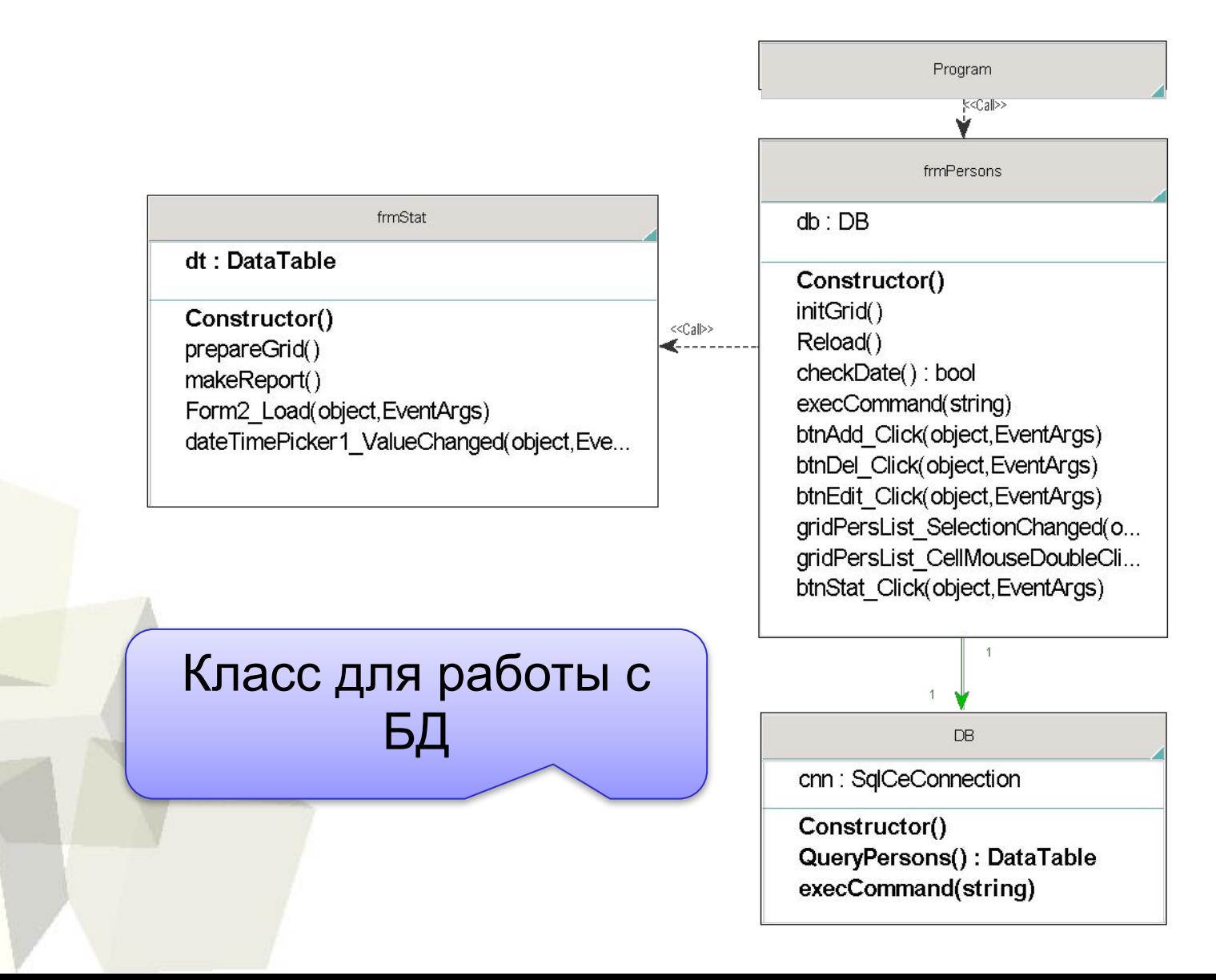

2а Пример пошагового рефакторинга монолитной программы

6. Четвертый шаг рефакторинга - принцип DIP. Выделяем интерфейс для фасада БД

```
using System. Data;
namespace Employees
    public interface IDB
        DataTable QueryPersons();
        void execCommand (string sql);
```
2а Пример пошагового рефакторинга монолитной программы

### 6. Четвертый шаг рефакторинга - принцип DIP. Первая реализация интерфейса

```
using System. Data. SqlServerCe;
namespace Employees
    public class SqlCeDB : IDB
        SqlCeConnection cnn;
        public SqlCeDB()
            cnn = new SqlCeConnection ("Data
               Source=Persons.sdf");
```
2а Пример пошагового рефакторинга монолитной программы

### **6. Четвертый шаг рефакторинга – принцип DIP. Вторая реализация интерфейса – тестовая БД**

```
 public class TestDB : IDB
\left\{ \begin{array}{cc} 0 & 0 \\ 0 & 0 \end{array} \right. public DataTable QueryPersons()
\{\text{DataColumn} dc = new
                  DataColumn("id person");
               DataTable dt = new DataTable();
               dt.Columns.Add(dc);
               dc = new DataColumn("lastname");
               dt.Columns.Add(dc);
              DataRow dr = dt. NewRow ();
 …
 }
```
public void execCommand(string sql) { }

2а Пример пошагового рефакторинга монолитной программы

### **6. Четвертый шаг рефакторинга – принцип DIP. Выбор класса-сервера при создании формы.**

```
 static void Main(string[] args)
\begin{pmatrix} 1 & 1 & 1 \\ 1 & 1 & 1 \\ 1 & 1 & 1 \end{pmatrix} Application.EnableVisualStyles();
b.
Application.SetCompatibleTextRenderingDefault(
                              false);
                  if (args.Length > 0 && args[0] == "test")
                        Application.Run(new frmPersons(new TestDB()));
                  else
                        Application.Run(new frmPersons(new SqlCeDB()));
\begin{pmatrix} 1 & 1 & 1 \\ 1 & 1 & 1 \\ 1 & 1 & 1 \end{pmatrix}
```
2а Пример пошагового рефакторинга монолитной программы

### 6. Принцип DIP. Диаграмма классов. Паттерны Фасад и Стратегия

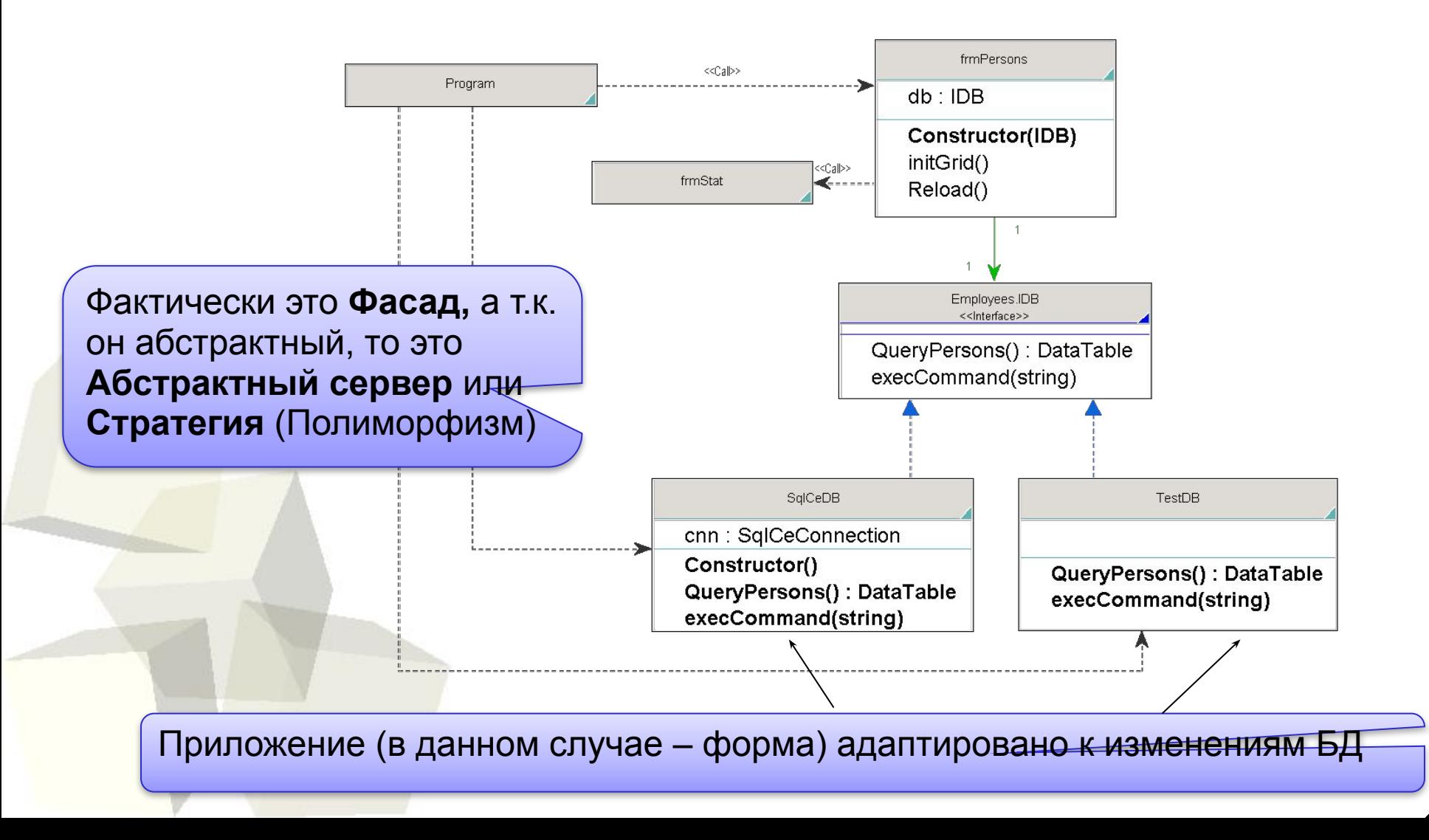

### **6. При запуске с ключом «test» - тестовая БД**  2а Пример пошагового рефакторинга монолитной программы

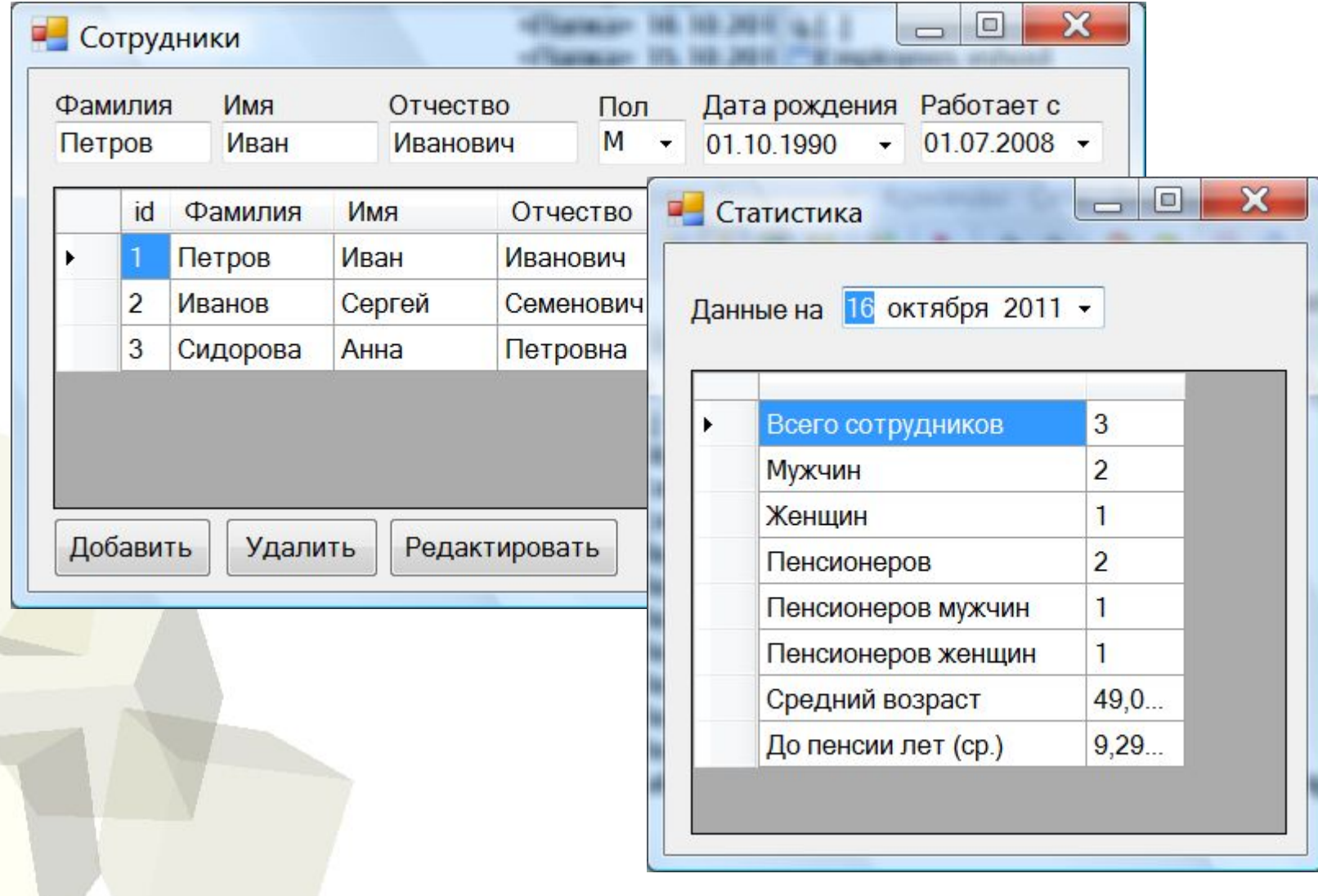

31

2а Пример пошагового рефакторинга монолитной программы

### **7. Пятый шаг рефакторинга – выделение классов предметной области (Domain) – класс Person**

```
 public class Person
\begin{array}{|c|c|c|c|c|}\n\hline\n\text{ }} & \text{ } & \text{ } & \text{ } \\
\hline\n\text{ }} & \text{ } & \text{ } & \text{ } & \text{ } \\
\hline\n\end{array} public int Id { get; set; }
            public String LastName { get; set; }
            public String FirstName { get; set; }
            public String MiddleName { get; set; }
            public DateTime BirthDate { get; set; }
            public DateTime WorksFrom { get; set; }
            public Char Gender { get; set; }
            public DateTime getPensDate() {
                  DateTime toPens;
                  if (Gender == 'M') toPens = BirthDate.AddYears(60);
                   else
                         toPens = BirthDate.AddYears(55);
                   return toPens;
\begin{pmatrix} 1 & 1 & 1 \\ 1 & 1 & 1 \\ 1 & 1 & 1 \end{pmatrix} // ...
```
2а Пример пошагового рефакторинга монолитной программы

**7. Пятый шаг рефакторинга – создание списка объектов Person по таблице БД (классы SqlCeDB и TestDB)**

```
 public List<Person> QueryPersonsList() {
                     DataTable dt = QueryPersons();
                     Person p;
                    List<Person> pl = new List<Person>();
                     foreach (DataRow dr in dt.Rows)
\left\{ \begin{array}{cc} 0 & 0 & 0 \\ 0 & 0 & 0 \\ 0 & 0 & 0 \\ 0 & 0 & 0 \\ 0 & 0 & 0 \\ 0 & 0 & 0 \\ 0 & 0 & 0 \\ 0 & 0 & 0 \\ 0 & 0 & 0 \\ 0 & 0 & 0 \\ 0 & 0 & 0 \\ 0 & 0 & 0 \\ 0 & 0 & 0 \\ 0 & 0 & 0 & 0 \\ 0 & 0 & 0 & 0 \\ 0 & 0 & 0 & 0 \\ 0 & 0 & 0 & 0 & 0 \\ 0 & 0 & 0 & 0 & 0 \\ 0 & 0 & 0 & 0 & 0 \\ 0 & 0 & 0 & 0p = new Person();
                           p.Id = Int32.Parse(dr[0].ToString());
                           p.LastName = dr[1].Tostring();
                           p.FirstName = dr[2].ToString();p.BirthDate = DateTime.Parse(dr[3].ToString());
                           p.WorksFrom = DateTime.Parse(dr[4].ToString());
                           p.Gender = dr[5]. ToString()[0];
                            pl.Add(p);
 }
```
return pl;

**1999** 

2а Пример пошагового рефакторинга монолитной программы

**7. Пятый шаг рефакторинга (выделение классов домена). Использование объектов предметной области в формах** 

```
 public partial class frmPersons : Form {
          IDB db;
         List<Person> pl;
          Person p;
          private void Reload() {
               pl = db.QueryPersonsList();
               gridPersList.DataSource = pl;
\begin{pmatrix} 1 & 1 & 1 \\ 1 & 1 & 1 \\ 1 & 1 & 1 \end{pmatrix} private bool checkDates() {
               p = new Person();
               p.BirthDate = dtpBirthDate.Value;
               // …
               p.Gender = cmbGender.Text[0];
               if (!p.checkDates(DateTime.Now))
 // …
```
2а Пример пошагового рефакторинга монолитной программы

**7. Пятый шаг рефакторинга – выделение классов предметной области (Domain) – классы EmployeeReport и структура RepItem** 

```
 public class RepItem {
            public String ItemName { get; set; }
            public String ItemValue { get; set; }
 }
      public class EmployeeReport
\begin{array}{|c|c|c|c|c|}\n\hline\n\text{ }} & \text{ } & \text{ } & \text{ } \end{array} private List<Person> pl;
           public EmployeeReport(List<Person> pl) {
                p1 = pl;\begin{pmatrix} 1 & 1 & 1 \\ 1 & 1 & 1 \\ 1 & 1 & 1 \end{pmatrix} public List<RepItem> getReport(DateTime now) {
                  // Алгоритм теперь здесь !
                 int tot = 0;
                 int men = 0:
                 int women = 0;
```
2а Пример пошагового рефакторинга монолитной программы

**7. Пятый шаг рефакторинга – использование объекта EmployeeReport в коде формы** 

```
 private void makeReport()
\left\{ \begin{array}{cc} 0 & 0 \\ 0 & 0 \end{array} \right\} EmployeeReport er = new 
EmployeeReport(pl);
                gridStat.DataSource = 
                        er.getReport(dtpStatDate.Value);
               setColProperties();
\left\{ \begin{array}{cc} 1 & 0 & 0 \\ 0 & 0 & 0 \\ 0 & 0 & 0 \end{array} \right\}
```
### 2а Пример пошагового рефакторинга монолитной программы

#### **7. Пятый шаг - Выделены три слоя**

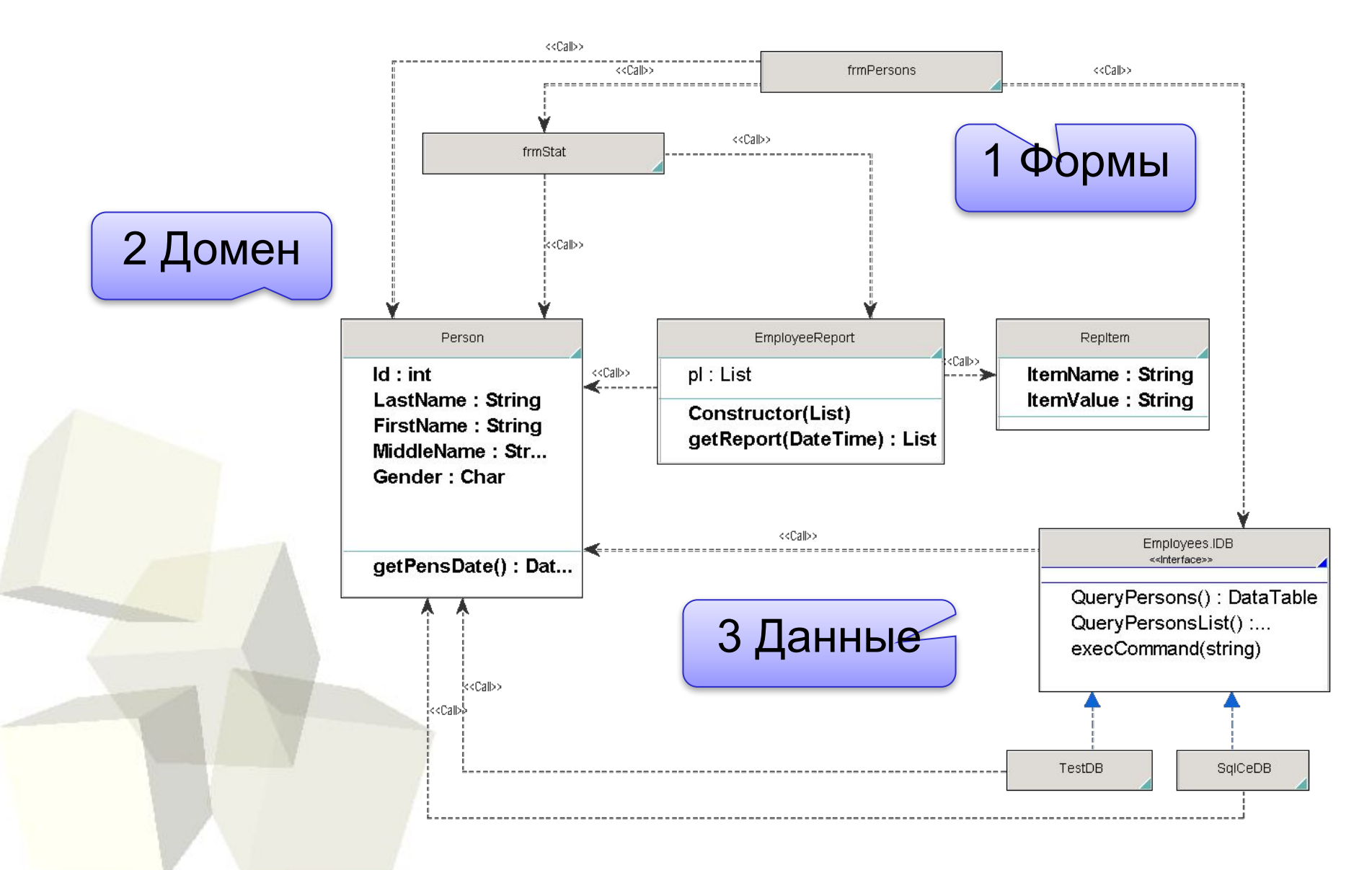

#### 2а Пример пошагового рефакторинга монолитной программы

**7. Выделение классов домена. Алгоритмы, инкапсулированные в классах, можно тестировать модульными тестами (NUnit)**

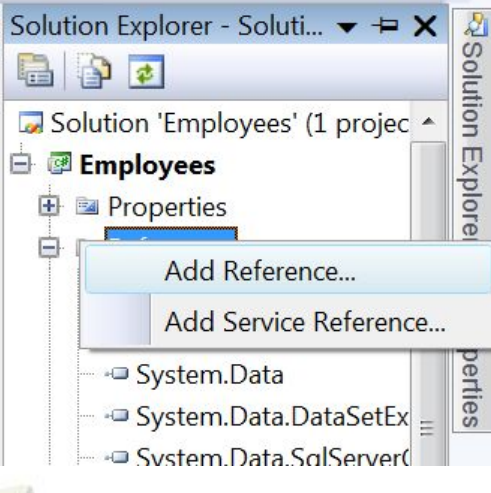

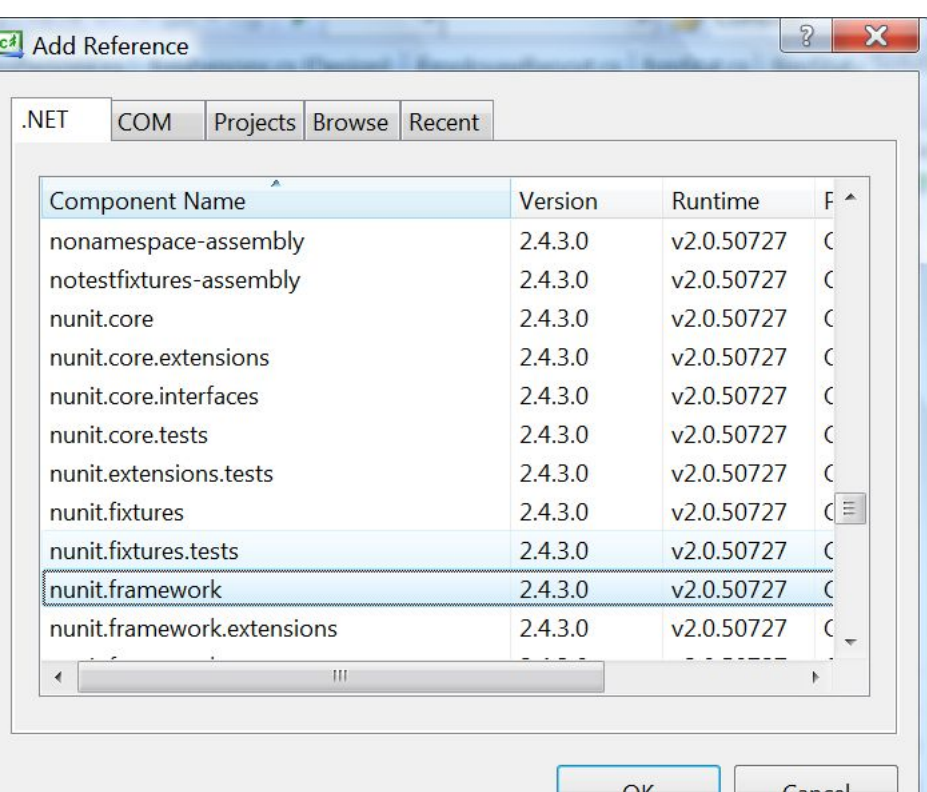

#### 2а Пример пошагового рефакторинга монолитной программы

#### **7. Выделение классов домена. Алгоритмы, инкапсулированные в классах, можно тестировать модульными тестами (пример теста на Nunit)**

```
using NUnit.Framework;
namespace Employees {
      [TestFixture]
     public class TestPerson {
          [Test]
          public void testPension() {
               Person p = new Person();
              p.BirthDate = new DateTime(1970, 10, 1);
              p.Gender = 'M'; Assert.AreEqual(p.BirthDate.AddYears(60),
                    p.getPensDate());
              p.Gender = 'W'; Assert.AreEqual(p.BirthDate.AddYears(55),
                    p.getPensDate());
 }
\left\{\begin{array}{cc} 1 & 0 \\ 0 & 0 \end{array}\right\}
```
}

#### 2а Пример пошагового рефакторинга монолитной программы

#### **7. Выделение классов домена. Алгоритмы, инкапсулированные в классах, можно тестировать модульными тестами (запуск теста на Nunit)**

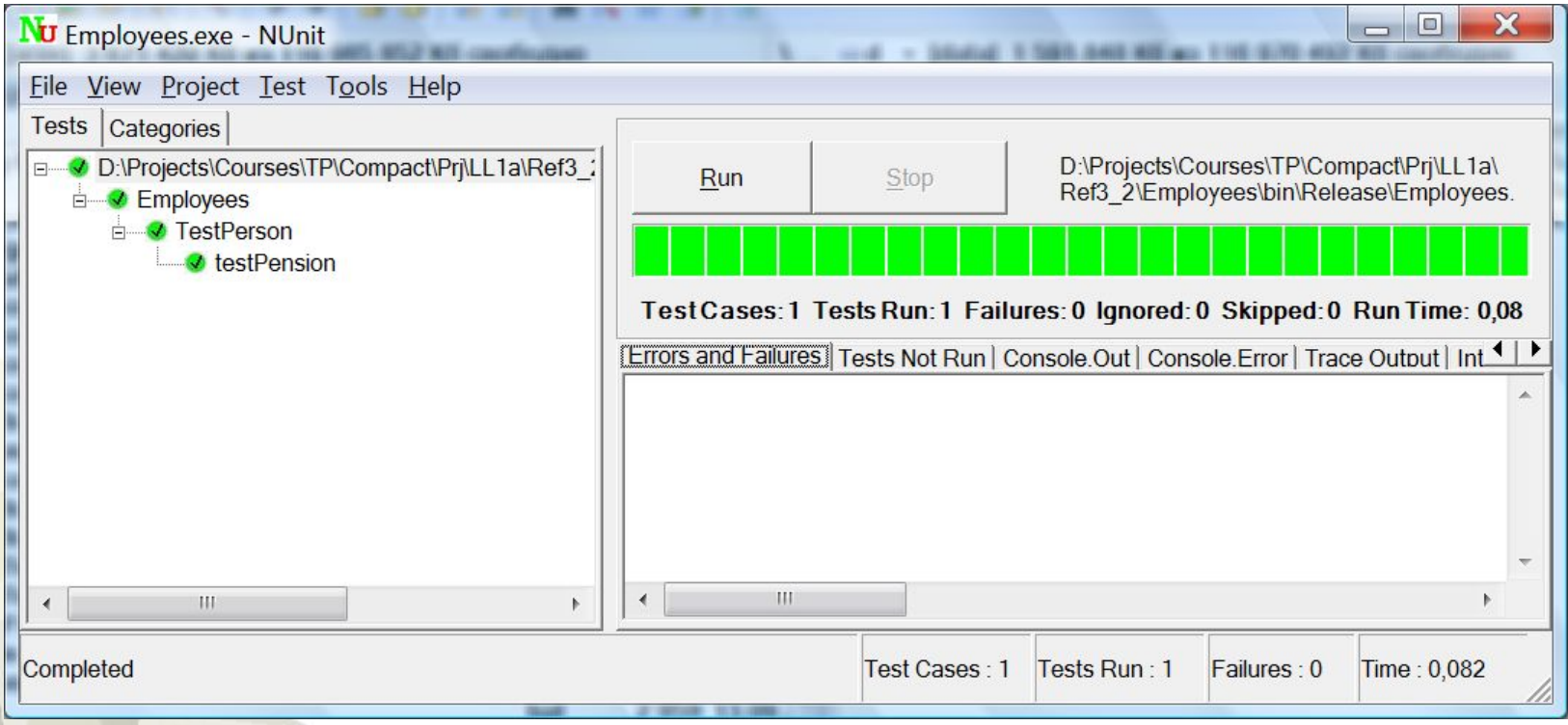

2а Пример пошагового рефакторинга монолитной программы

**8. Шестой шаг рефакторинга – создаем Фасад для предметной области и помещаем туда работу с объектами домена и «заодно» – SQL запросы**

```
 public class EmployeesDomain {
        IDB db;
       List<Person> pl;
        public EmployeesDomain(IDB concreteDB) {
            db = concreteDB;
            pl = db.QueryPersonsList(); }
        public IList getPersonList() { return pl; }
        public Person getPersonById(int idx) { return pl[idx];}
        public void delPerson(int id) {
          db.execCommand(
          "delete from Persons where id person = " + id); }
          // ...
```
**8. Шестой шаг – выделены три слоя с Фасадом домена** 2а Пример пошагового рефакторинга монолитной программы

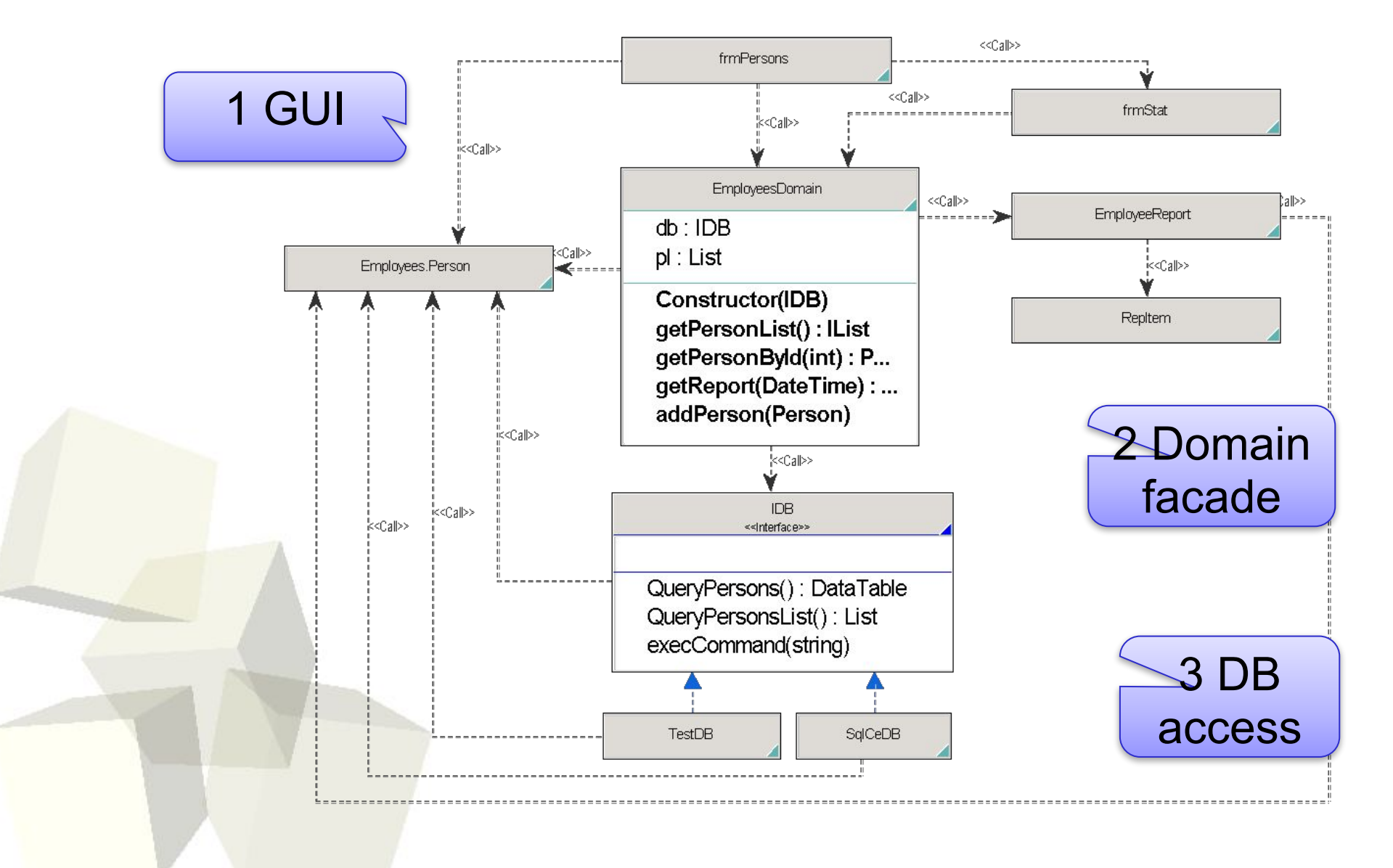

### 2а Пример пошагового рефакторинга монолитной программы

#### **9. Повторное использование классов в консольном приложении**

```
Немного доработав базовые классы Person и RepItem (перекрыв 
для них метод ToString() : 
    // Person 
    public override string ToString() {
                return getFIO(true) + " " + 
                BirthDate.ToShortDateString() + " " +
               WorksFrom.ToShortDateString() + "";
\begin{pmatrix} 1 & 1 \\ 1 & 1 \end{pmatrix}// RepItem
    public override string ToString() {
                return ItemName + " : " + ItemValue;
\begin{pmatrix} 1 & 1 \\ 1 & 1 \end{pmatrix}),
```
можно реализовать консольное приложение на базе тех же базовых классов, что и WinForms – программу (например, можно поместить их в **dll - сборку**).

#### 2а Пример пошагового рефакторинга монолитной программы

#### **9. Повторное использование классов в консольном приложении**

Простейшее приложение может выглядеть, например, так (выводит по запросу статистику на текущую дату, а по умолчанию - список работников) :

```
 class Program {
           static void Main(string[] args) {
               IDB db;
               db = new SqlCeDB(); 
               EmployeesDomain dm = new EmployeesDomain(db);
              if (args.Length != 0 && args[0] == "report") {
                    foreach (Object o in dm.getReport(DateTime.Now)) 
{
                            Console.WriteLine(o.ToString());
\{x_i\}_{i=1}^n and \{x_i\}_{i=1}^n . The set of \{x_i\}_{i=1}^n }
                else {
                   foreach (Object o in dm.getPersonList()) {
                         Console.WriteLine(o.ToString());
\{ \mathcal{A} \} and \{ \mathcal{A} \} and \{ \mathcal{A} \} .
\} ) and the set of \}
```
 $\overline{ }$ 

 $\overline{\phantom{a}}$ 

#### 2а Пример пошагового рефакторинга монолитной программы

#### **9. Повторное использование классов в консольном приложении – работа программы**

```
\BoxX
EXEL Администратор: C:\Windows\System32\cmd.exel
D:\Projects\Courses\TP\Compact\Prj\LL1a\Ref3_4\EmployeeConsole\bin\Release>Emplo
ueeConsole.exe report
Всего сотрудников : 5
Мцжчин : 0
Женщин : 5
Пенсионеров : 1
Пенсионеров мужчин : 0
Пенсионеров женщин: 1
Средний возраст : 39,0104969408676
До пенсии лет (ср.) : 16,0273112783105
D:\Projects\Courses\TP\Compact\Prj\LL1a\Ref3_4\EmployeeConsole\bin\Release>Emplo
ueeConsole.exe
Петров Иван Сергеевич 12.01.1970 15.07.2000
Петров Сергей Иванович 10.11.1930 07.11.2000
Иванов Петр Петрович 12.06.1980 20.10.2006
Сидоров Сидор Сидорович 16.10.2011 16.10.2011
Петров Иван Сергеевич 01.12.1970 01.12.1970
```